Python Programming

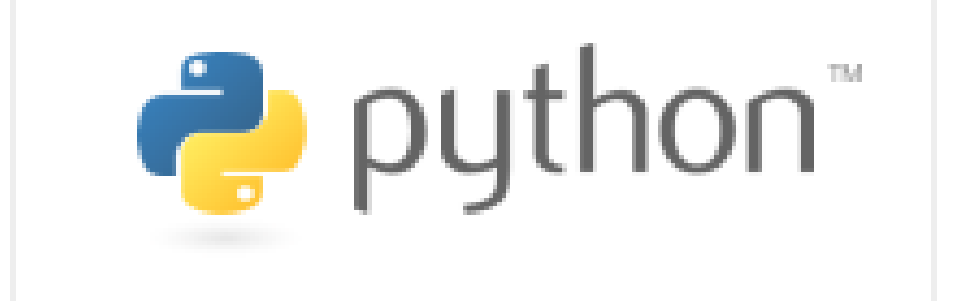

NCTU Network Administration 2014 Created by darkgerm. **<http://www.python.org/>**

### Hello World

#!/usr/bin/env python3 print('Hello World')

Outline

- 1. Introduction
- 2. Python Data Type
- 3. Input and Output
- 4. Syntax and Control Flows
- 5. Built-in Modules
- 6. 3rd Packages
- 7. Examples

1. Introduction

Python Introduction

- 
- 
- General-purpose, high-level programming language.<br>Dynamic typing, strong typing.<br>Object-oriented, imperative and functional programming styles.<br>Automatic memory management.<br>Large and comprehensive standard library.<br>3rd pac
- 
- 
- - 40357 packages now.
- Readability is important.

#### Who use Python

- Python is widely used in many domains, including:
	- Scientific and Math. (numpy, scipy)
	- Web programming. (Django, Pyramid)
	- Cloud computing. (Openstack)
	- Multimedia, animation, and graphics. (SimpleCV)
	- Game programming. (PyGame)
	- GUI programming. (PyQt, wxPython)
	- Hardware/Embedded system design. (raspberryPi)
	- Network Programming. (Twisted)
	- System tools. (yum, many gentoo tools) ...
	-
- Heavy usage of Python at Google, Dropbox, ...

#### The Zen of Python

There should be one obvious way to do it.

>>> import this The Zen of Python, by Tim Peters Beautiful is better than ugly. Explicit is better than implicit. Simple is better than complex. Complex is better than complicated. Flat is better than nested. Sparse is better than dense. Readability counts. Special cases aren't special enough to break the rules. Although practicality beats purity. Errors should never pass silently. Unless explicitly silenced. In the face of ambiquity, refuse the temptation to quess. There should be one-- and preferably only one --obvious way Although that way may not be obvious at first unless you'r Now is better than never. Although never is often better than \*right\* now.

Python Versions

- Python 2.7.6
- Python 3.3.4
- - 2 and 3 are not compatible.<br> $\blacksquare$  3 is now!!! We should learn 3.
	- 2to3 can help you convert code from 2 to 3.

### Python Installation

- FreeBSD
	- $\blacksquare$  with ports system:
		- cd /usr/ports/lang/python3
		- o make install clean
	- with pkgng:
		- pkg install python3
- Built-in in Modern Linux
- python --version $\bullet$

#### Use Python Interpreter

\$ python3 Python 3.3.2 (default, Jul 4 2013, 17:20:25) [GCC 4.2.1 20070831 patched [FreeBSD]] on freebsd9 Type "help", "copyright", "credits" or "license" for more >>>

### Execute the Python Script

\$ cat demo.py #!/usr/bin/env python3 print('Hello World!')

\$ python3 demo.py Hello World!

\$

Python document and help functions.

- **<http://docs.python.org/3/>**
- In Python Interpreter !!

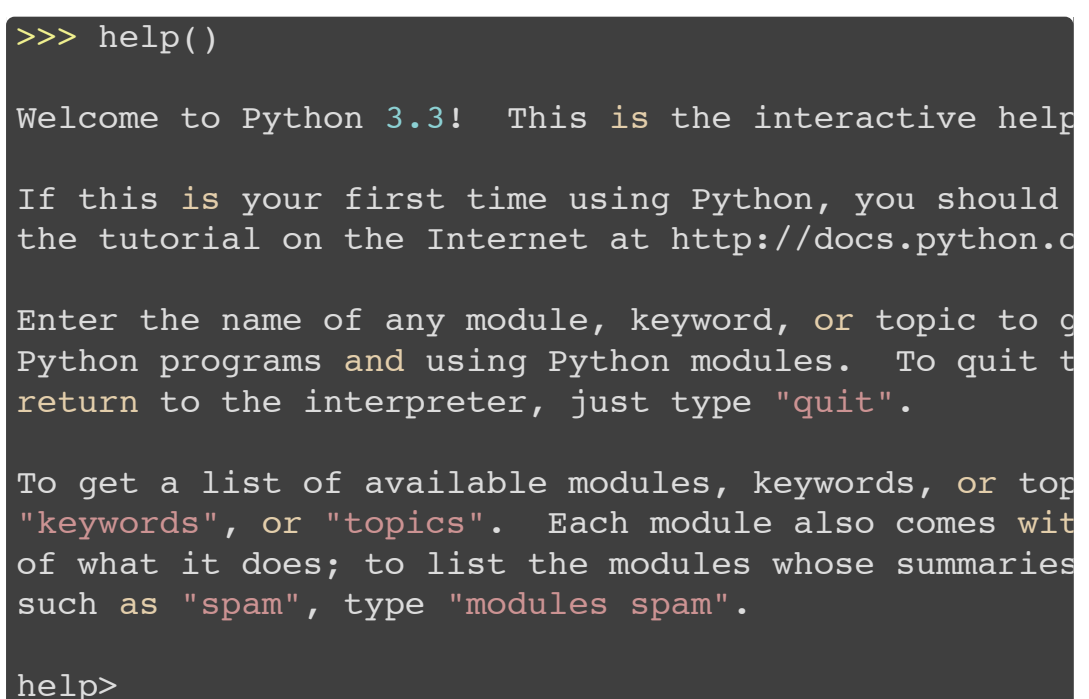

#### Python document and help functions.

Example  $1/3$ : help() functions.

```
>> help('if')
The ``if`` statement
********************
The ``if`` statement is used for conditional executi
   if stmt ::= "if" expression ":" suite
                ( "elif" expression ":" suite )*
                ["else" ":" suite]
It selects exactly one of the suites by evaluating t
by one until one is found to be true (see section *Ffor the definition of true and false); then that suit
(and no other part of the \tilde{f} if \tilde{f} statement is execut
If all expressions are false, the suite of the ``els
present, is executed.
Related help topics: TRUTHVALUE
```
Python document and help functions.

Example  $2/3$ : help() functions.

```
>>> help(str.split)
Help on method descriptor:
split(...)
    S.split(sep=None, maxsplit=-1) -> list of string
    Return a list of the words in S, using sep as the
    delimiter string. If maxsplit is given, at most
    splits are done. If sep is not specified or is N
    whitespace string is a separator and empty strin
    removed from the result.
```
# Python document and help funcions.

Example  $3/3$ : dir() functions.

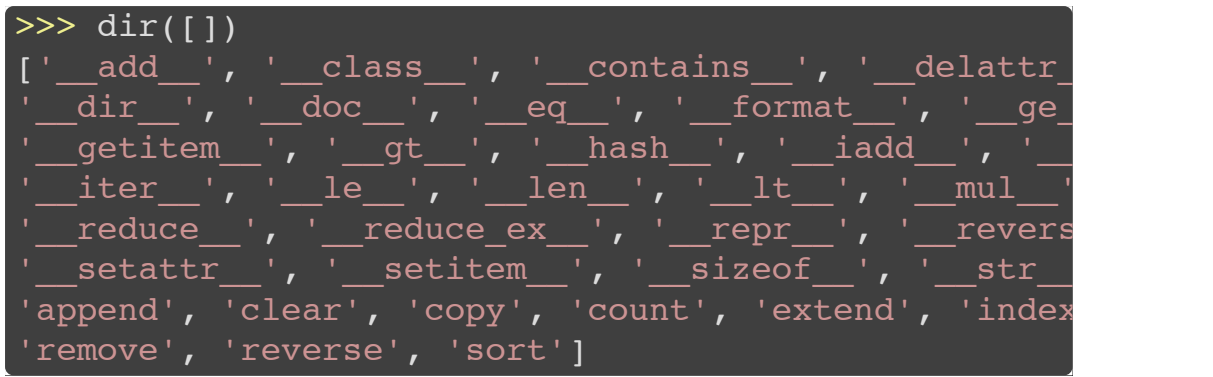

2. Python Data Type

### Built-in Data Types

- Boolean Type bool
- Numeric Types int , float , complex
- Sequence Types list, tuple
- Text Sequence Type str
- Binary Sequence Type bytes
- Mapping Type dict
- Null Object None
- Functions function
- More Types bytearray, set, ...

**<http://docs.python.org/3/library/stdtypes.html>**

# Boolean Type - bool

- True, False  $\bullet$
- and , or , not  $\bullet$

Null Object

None $\bullet$ 

- 1, 2.17, 3+4j, 1e4, 0xFF, 0b1010
- Operations:
	- $+, -$ ,  $*, 7, 7, 7$
	- bitwise:  $\left[\right], \left[\right], \left[\right], \left[<\right], \left[>\right]$
	- $\blacksquare$  power:  $**$
	- $\blacksquare$  absolute:  $\lceil \text{abs}( \rceil) \rceil$
	- comparisons: < , > , <= ,  $\left( \frac{1}{2} \right)$  ,  $\left( \frac{1}{2} \right)$  ,  $\left( \frac{1}{2} \right)$  ,  $\left( \frac{1}{2} \right)$  ,  $\left( \frac{1}{2} \right)$  ,  $\left( \frac{1}{2} \right)$  ,  $\left( \frac{1}{2} \right)$  ,  $\left( \frac{1}{2} \right)$  ,  $\left( \frac{1}{2} \right)$  ,  $\left( \frac{1}{2} \right)$  ,  $\left( \frac{1}{2} \right)$
	- round(), math.floor(), math.ceil()
- All numbers are big number.

**[http://docs.python.org/3/library/stdtypes.html#numeric](http://docs.python.org/3/library/stdtypes.html#numeric-types-int-float-complex)types-int-float-complex**

Examples 1/3

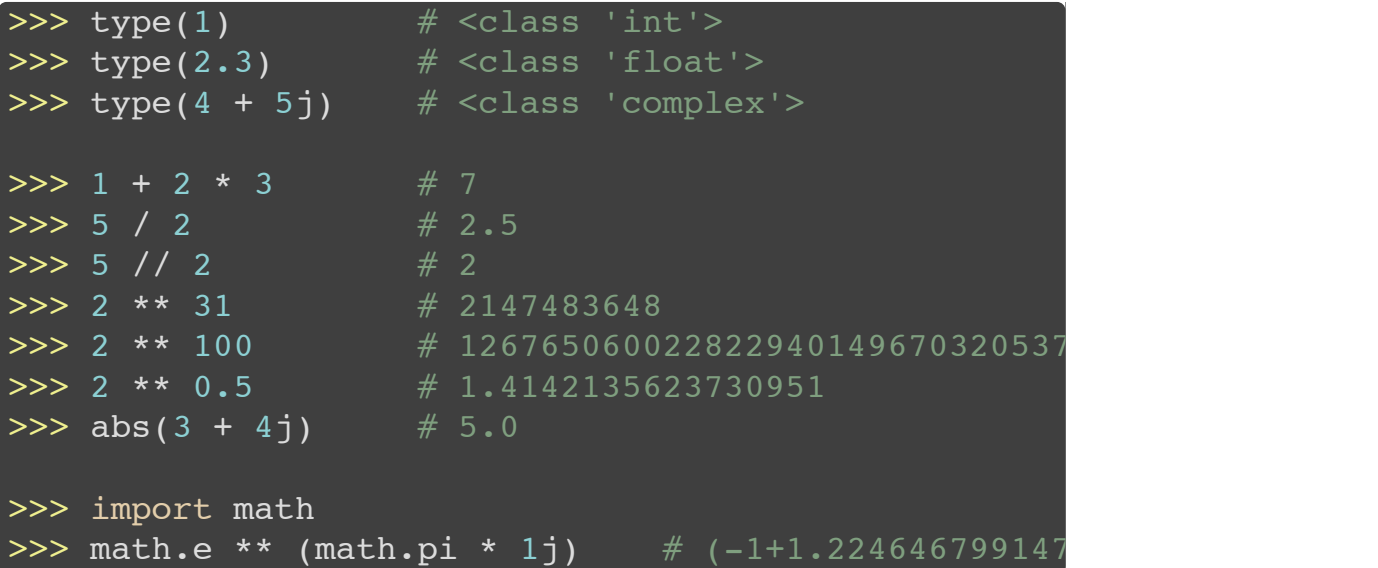

Examples 2/3

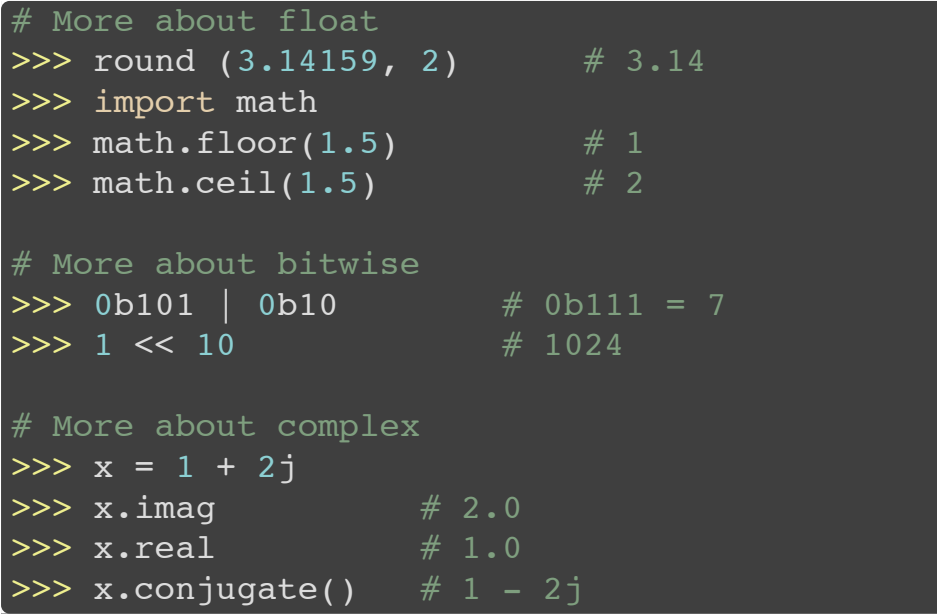

Examples 3/3

```
# More about comparison
>>> 3 > 2 > 1 # True
>> a = 0.1 + 0.2
>>b = 0.3\Rightarrow a == b \qquad # False (It's computer)
>>> allowed error = 1e-6
>>> abs(a - b) < allowed error # True
# More about convert
# int(x, base=10), hex(x), oct(x), bin(x)
>>> int('3') \# 3\Rightarrow int('0xF', 16) # 15
\Rightarrow int('F', 16) # 15
\Rightarrow int('10', 2) # 2
\Rightarrow hex(254) \# '0xfe'
\overline{3} bin(224) \overline{4} '0b11100000'
```
**<http://docs.python.org/3/library/functions.html#int>**

- list: Mutable, [1, 2.3, 'abc', [4, 5]]
- tuple: Immutable, (255, 255, 128)
- Operations:
	- $\blacksquare$  in, not in
	- $\bullet$  extend:  $\bullet$
	- $\blacksquare$  repeat:  $\lvert * \rvert$
	- length: len()
	- $\blacksquare$  index: [start:end:step]
	- q .append() , .extend() , .insert() , .sort()
- List Comprehension.

**[http://docs.python.org/3/library/stdtypes.html#sequence](http://docs.python.org/3/library/stdtypes.html#sequence-types-list-tuple-range)types-list-tuple-range**

Examples 1/5

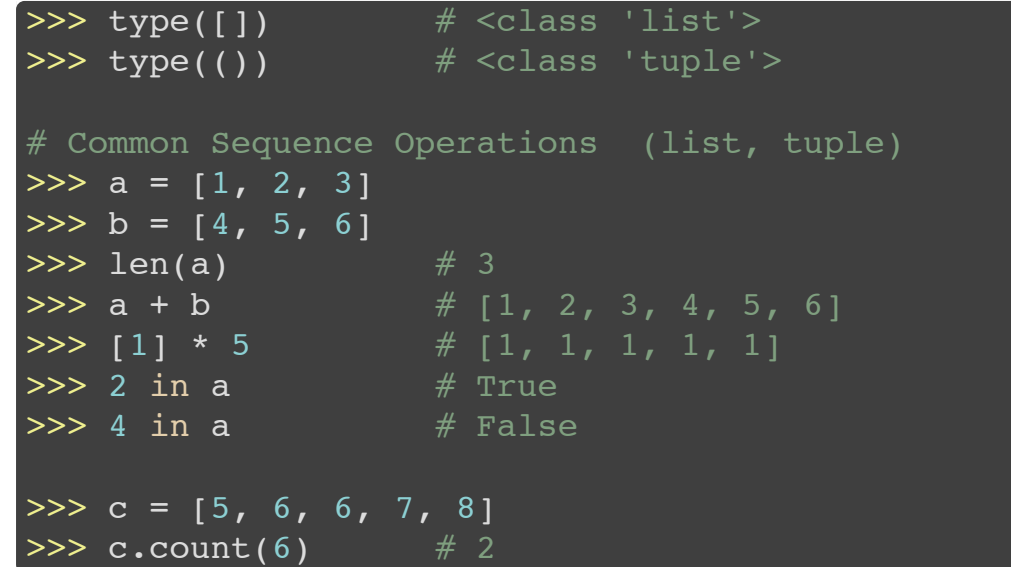

Examples 2/5

![](_page_24_Picture_271.jpeg)

Examples 3/5

![](_page_25_Figure_2.jpeg)

Examples 4/5

![](_page_26_Picture_214.jpeg)

Examples 5/5

>>>  $a = [i for i in range(10)]$ >>> a [0, 1, 2, 3, 4, 5, 6, 7, 8, 9]  $\Rightarrow$   $\Rightarrow$   $\ b = [i * i \text{ for } i \text{ in } a]$ >>> b [0, 1, 4, 9, 16, 25, 36, 49, 64, 81]  $>> c = [i for i in a if i 8 2 == 0]$ >>> c  $[0, 2, 4, 6, 8]$ 

Text Sequence Type - str

- Single quotes: '"one" obvious way to do it.'
- Double quotes: | "It's true."
- Triple quoted: '''multi-line string''' , """same effect"""
- Operations:
	- str is type of Immutable Sequence Type. Operations are the same :)
	- str.split(), str.strip(), str.replace()
	- $\blacksquare$  str.join()
	- str.format()
	- re module. (Mention it later) **5. Built-in Modules**
	- str.encode() (Mention it later) **Binary Sequence Type bytes**

**[http://docs.python.org/3/library/stdtypes.html#text-sequence](http://docs.python.org/3/library/stdtypes.html#text-sequence-type-str)type-str**

#### Text Sequence Type - str

Examples 1/2

```
\Rightarrow \times type('') \qquad \# <class 'str'>
>>> s = 'NA is very interesting.'
\Rightarrow 'NA' in s # True
\Rightarrow s[6:10] # 'very'
>>> s[:-1][1:7:2].upper() # 'GIS'>>> s.replace('NA', 'Network Administration')
'Network Administration is very interesting.'
>>> s.split()
['NA', 'is', 'very', 'interesting.']
\Rightarrow ' bsd \n\n '.strip()
'bsd'
>>> ', '.join('abc')
'a, b, c'
>>> ''.join(['a', 'b', 'c'])
```
Text Sequence Type - str

Examples 2/2

![](_page_30_Picture_206.jpeg)

**[http://docs.python.org/3/library/string.html#format-string](http://docs.python.org/3/library/string.html#format-string-syntax)syntax**

**<http://docs.python.org/3/library/string.html#format-examples>**

Binary Sequence Type - bytes

- Single quotes: [b'"one" obvious way to do it.'
- Double quotes: b"It's true."
- Triple quoted: b'''multi-line bytes''' , b"""same effect"""
- $\bullet$  bytes is immutable (same as  $\textsf{str}$ )
- The differences between bytes and str are:
	- str is unicode, while bytes is raw character array.` We can encode str to bytes . We can decode bytes to str .
	-
	-
	- str to  $C++$  string, as bytes to  $C++$  char[].

**[http://docs.python.org/3/library/stdtypes.html#binary](http://docs.python.org/3/library/stdtypes.html#binary-sequence-types-bytes-bytearray-memoryview)sequence-types-bytes-bytearray-memoryview**

# Binary Sequence Type - bytes

Examples 1/2

![](_page_32_Picture_133.jpeg)

#### Binary Sequence Type - bytes

Examples 2/2

![](_page_33_Figure_2.jpeg)

### Mapping Type - dict

- key: value pairs  $\bullet$
- { 'name': 'Yotsuba', 'age': 5, 'hair-color': 'green'}
- Operations:
	- length: len()
	- get value: d[key] , d.get(key[, default])
	- delete key: del d[key]
	- find: key in d , key not in d
	- d.keys() , d.values() , d.items()

**[http://docs.python.org/3/library/stdtypes.html#mapping](http://docs.python.org/3/library/stdtypes.html#mapping-types-dict)types-dict**

### Mapping Type - dict

Examples 1/2

```
>>> type({}) # <class 'dict'>
>>> d = { 'name': 'Yotsuba', 'age': 5, 'hair-color':
\Rightarrow len(d) \qquad # 3, means 3 items.
\Rightarrow \frac{d[\text{ 'name ' ]}}{d} # 'Yotsuba'
>>> d['height'] # KeyError: 'height'
>>> d['height'] = 107
>>> d
{'hair-color': 'green', 'name': 'Yotsuba', 'age': 5,
\rightarrow >>> 'age' in d # True
>>> del d['age']
>>> d
{'hair-color': 'green', 'name': 'Yotsuba', 'height':
```
# Mapping Type - dict

Examples 2/2

```
>>> d = { 'name': 'Yotsuba', 'age': 5, 'hair-color':
>>> d.keys()
dict keys(['hair-color', 'name', 'height'])
>>> d.values()
dict values(['green', 'Yotsuba', 107])
>>> d.items()
dict items([('hair-color', 'green'), ('name', 'Yotsu
>>> for key, value in d:
... print('key = {:<10}, value = {:<10}'.format(
...
key = hair-color, value = greenkey = name , value = Yotsuba
key = height, value = 107
```
Functions

- Mention it later!
	- **4. Syntax and Control Flows**

3. Input and Output

# Input and Output

- Standard I/O print(), input()
- File  $I/O$  open()

**<http://docs.python.org/3/tutorial/inputoutput.html>**

#### Standard I/O - print(), input()

Example: print()

```
>>>> print('hello', 'world')
hello world
>>> print('hello', 'world', sep=', ')
hello, world
>>> print('hello', 'world', sep=', ', end='$$$\n')
hello, world$$$
>>> print([1, 2, 3]) # convert to string using
[1, 2, 3]>>> import sys
>>> print('This line will be printed to stderr.', fi
This line will be printed to stderr.
```
**<http://docs.python.org/3/library/functions.html#print>**

# Standard I/O - print(), input()

Example: input()

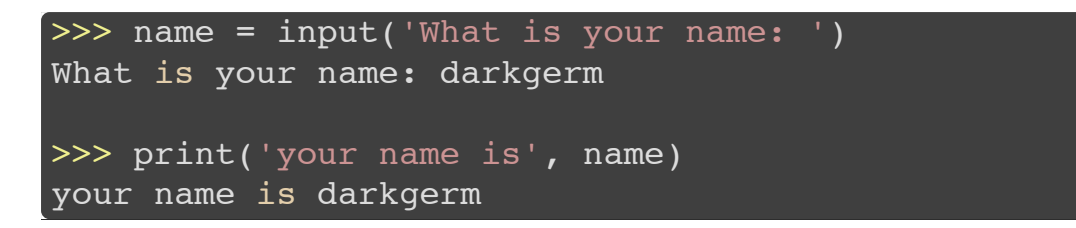

**<http://docs.python.org/3/library/functions.html#input>**

```
File I/O - open()
```
Example: open a file for read.

```
>>> f = open('/etc/resolv.conf')
>>> print(f.read())
search cs.nctu.edu.tw
nameserver 140.113.235.103
nameserver 8.8.8.8
nameserver 140.113.1.1
>>> open('/etc/resolv.conf', 'r').readlines()
['search cs.nctu.edu.tw\n', 'nameserver 140.113.235.
'nameserver 8.8.8.8\n', 'nameserver 140.113.1.1\n']
>>> f = open('/etc/resolv.conf', 'rb')
>> f.read(6)b'search'
>>> f.close()
```
**<http://docs.python.org/3/library/functions.html#open>**

# File I/O - open()

Example: open a file for write.

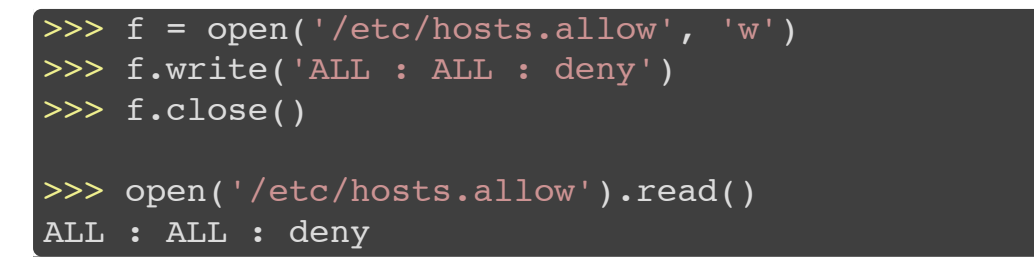

4. Syntax and Control Flows

Python Syntax 1/2

- 
- Use # for inline comments. Use multi-line string for block comments.

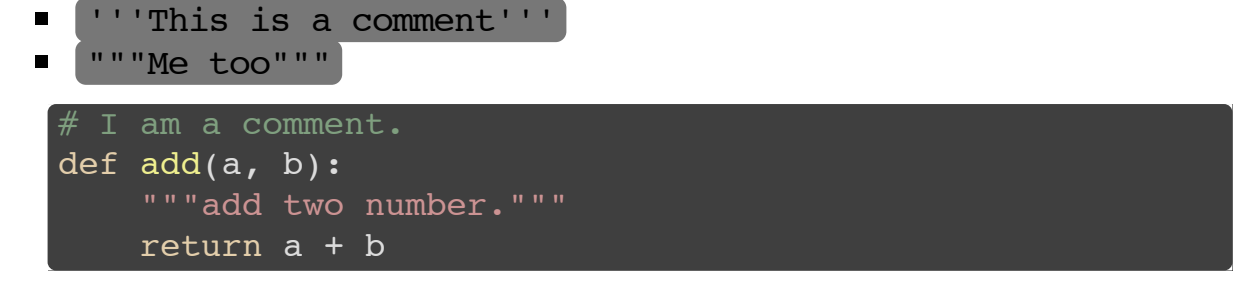

**<http://legacy.python.org/dev/peps/pep-0008/#comments>**

Python Syntax 2/2

- Use indentation to delimit program blocks.
	- tab , any number of spaces are OK, but only use one in <sup>a</sup> file. Suggestion: <sup>4</sup> spaces (PEP8)
	-

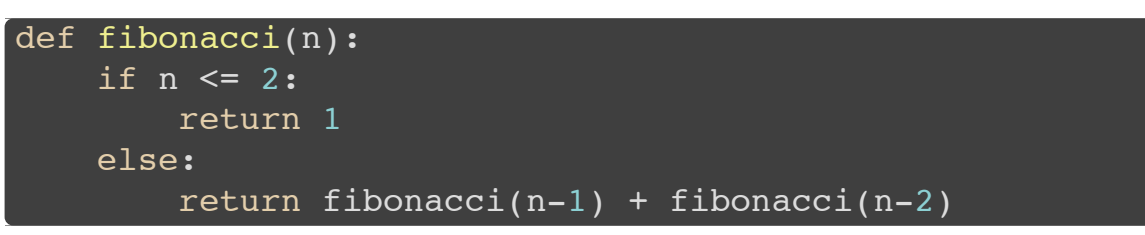

**[http://en.wikipedia.org/wiki/Python\\_syntax\\_and\\_semantics#Indentation](http://en.wikipedia.org/wiki/Python_syntax_and_semantics#Indentation) [PEP8:](http://legacy.python.org/dev/peps/pep-0008/) <http://legacy.python.org/dev/peps/pep-0008/>**

### Control Flows

- if statement  $\bullet$
- for statement
- while statement
- def statement (functions)
- More control flows:
	- try, except, raise statements
	- with statement
	- <u>lambda</u> expression **■** ...
	-

**<http://docs.python.org/3/tutorial/controlflow.html> [http://docs.python.org/3/reference/compound\\_stmts.html](http://docs.python.org/3/reference/compound_stmts.html)**

#### if statement

if , elif , else

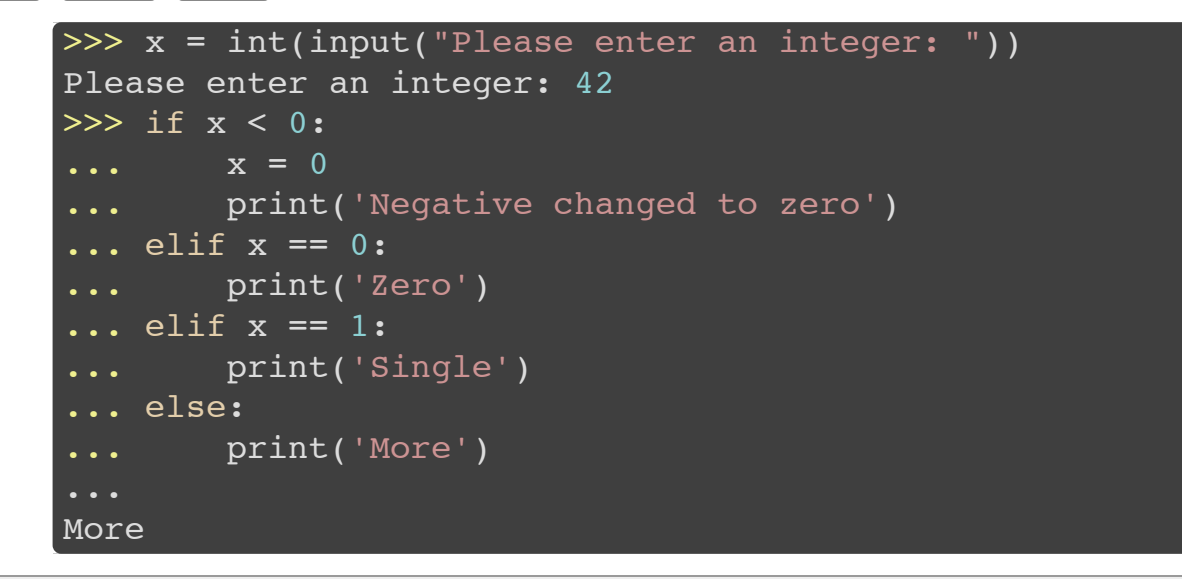

**[http://docs.python.org/3/reference/compound\\_stmts.html#the-if](http://docs.python.org/3/reference/compound_stmts.html#the-if-statement)statement**

# for statement  $1/2$

for var in iterable\_object : statement

```
for animal in ['cat', 'dog', 'fish', 'bird']:
    print(animal)
'''output:
cat
dog
fish
bird
for char in 'abcd':
    print(char, end=' ')
print()
'''output:
a b c d
```
**[http://docs.python.org/3/reference/compound\\_stmts.html#for](http://docs.python.org/3/reference/compound_stmts.html#for)**

#### for statement

Useful function for iteration: range()

```
range(stop)
range(start, stop[, step])
square numbers = []
for i in range(10):
    square numbers.append(i*i)
print(square numbers) # [0, 1, 4, 9, 16, 25, 36, 49, 64]\cdot odd numbers = \cdot |
for i in range(1, 12, 2):
    odd numbers += [i]print(odd_numbers) \# [1, 3, 5, 7, 9, 11]
```
**<http://docs.python.org/3/library/functions.html#func-range>**

#### while statement

while condition : statement

```
#!/usr/bin/env python3
 ''' 3n+1 Problem '''
step = 0n = int(input('give me a number: '))while n := 1:
    if n \& 2 == 0: n \text{ //} = 2else: n = 3 * n + 1step += 1print('{} steps to 1.'.format(step))
'''sample run
$ python3 3n+1.py
give me a number: 10
6 steps to 1.
```
**[http://docs.python.org/3/reference/compound\\_stmts.html#while](http://docs.python.org/3/reference/compound_stmts.html#while)**

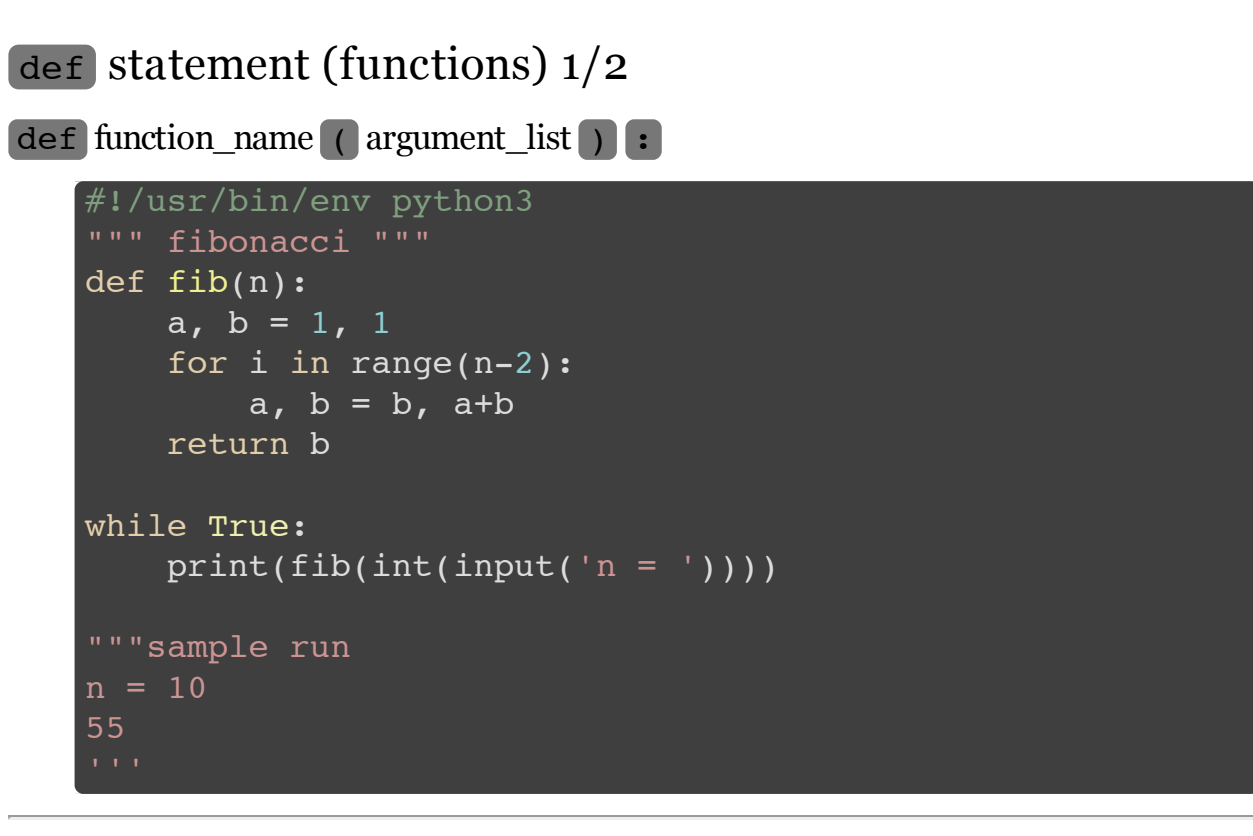

**[http://docs.python.org/3/tutorial/controlflow.html#defining](http://docs.python.org/3/tutorial/controlflow.html#defining-functions)functions**

**[http://docs.python.org/3/reference/compound\\_stmts.html#def](http://docs.python.org/3/reference/compound_stmts.html#def)**

# def statement (functions)  $2/2$

functions are objects.

```
#!/usr/bin/env python3
rnq = range # alias of built-in function range
def print pow of 2(n):for i in rng(n):
       print(2**i, end=' ')
   print()
ppo2 = printpow of 2# ppo2 and print pow of 2 are the same function
ppo2(10) # 1 2 4 8 16 32 64 128 256 512
print pow of 2(10) # 1 2 4 8 16 32 64 128 256 512
print(type(ppo2)) # <class 'function'>
print(ppo2 == print pow of 2) # True
```
5. Built-in Modules

The Python Standard Library

- Python's standard library is very extensive.<br>• Regular Expression. ( re )
	-
	- Date and Time. ( datetime )
	- Data Structure. (heapq)
	- Filesystem. (os.path, stat, glob)
	- Database. (sqlite3)
	- Compression and Archiving. ( zlib , gzip , zipfile )
	- Concurrent Execution. (threading), subprocess)
	- Networking. ( socket , ssl )
	- Internet Protocols. (http, urllib, telnetlib, smtpd)
	- Multimedia. (audioop, wave)
	-

The Python Standard Library

- 
- It's impossible to introduce them all.<br>Here I will introduce the following common modules.<br>• Regular Expression. ( re )
	-
	- System call. ( subprocess )
	- $\text{HTTP}.$   $\left(\text{urllib}\right)$
	- Socket Programming. ( socket )
	- Other modules. (os), sys)

**<http://docs.python.org/3/library/index.html>**

#### How to use modules?

Use import statement.

```
# import a module
import math
print('pi =', math.pi) \# 3.1415926535897
print('log10(2) =', math.log10(2)) \# 0.30102999566398
# only import a function/class/variable
from itertools import combinations
print(list(combinations('ABC', 2)))
# [('A', 'B'), ('A', 'C'), ('B', 'C')]
# import a module and make an alias
import random as rnd
rnd.random(0, 10) # 8 (or a random number in [100]
# import a function/class/variable and make an alias
from datetime import date as dt
print(dt.today()) # 2014-03-02
```
Regular Expression ( re )

- Provide regular expression matching operations similar to those found in Perl.<br>Match the string at any location: re.search()
- 
- Split the string by pattern:  $\mathbf{r_{e}}.\mathtt{split}()$
- Find all the matched pattern:  $re.findall()$

**<http://docs.python.org/3/library/re.html>**

**<http://docs.python.org/3/howto/regex.html#regex-howto>**

#### Regular Expression ( re )

re.search() Example import re ''' re.search(pattern, string) ''' string = 'Sun Mar 2 21:33:29 CST 2014' r = re.search('\d+:\d+:\d+', string) print('{}-{} matched: {}'.format(r.start(), r.end(), # 11-19 matched: 21:33:29  $r = re.search('(\d+):(\d+):(\d+):(\d+):$ , string) print('hour = {} minute = {} second = {}'.format(  $r.\text{group}(1)$ ,  $r.\text{group}(2)$ ,  $r.\text{group}(3)$ ))  $# hour = 21$  minute = 33 second = 29

#### Regular Expression ( re )

```
re.split() , re.findall() Example
  >>> import re
  >>> re.split('[: ]', 'Sun Mar 2 21:23:09 CST 2014')
  ['Sun', 'Mar', '', '2', '21', '23', '09', 'CST', '20
  >>> re.findall('\w+', 'regexp is very important')
   ['regexp', 'is', 'very', 'important']
  >>> re.findall('\w+s', 'raining cats and dogs')
  ['cats', 'dogs']
```
# System call. (subprocess)

- subprocess allows you to spawn new processes, connect to their  $\bullet$ input/output/error pipes, and obtain their return codes.
- subprocess.call()  $\bullet$
- subprocess.check output()  $\bullet$
- subprocess.Popen

**<http://docs.python.org/3/library/subprocess.html>**

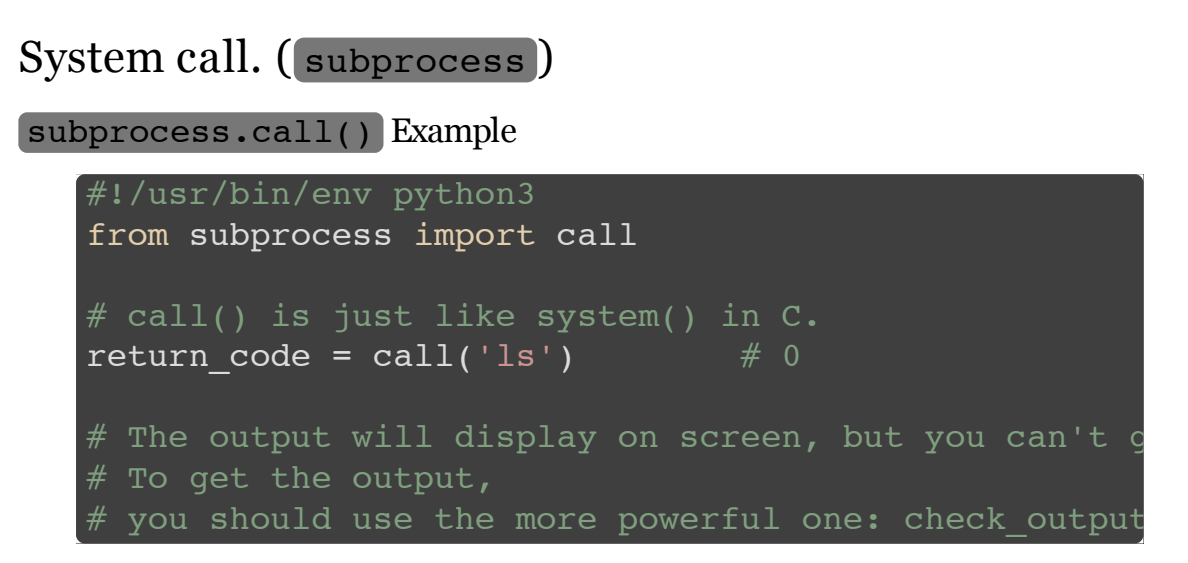

**<http://docs.python.org/3/library/subprocess.html#subprocess.call>**

# System call. ( subprocess ) subprocess.check output() Example #!/usr/bin/env python3 from subprocess import check\_output  $#$  check output() is just like backquote in Perl stdout = check output( $[ 'ls', ' -al']$ ) # or convenient way (but not safe) stdout = check output('ls  $-al'$ , shell=True) # You can't get stderr and can't give the stdin. # If you want to get control of stderr and stdin, # you should use the more powerful one: Popen()

**[http://docs.python.org/3/library/subprocess.html#subprocess.check\\_output](http://docs.python.org/3/library/subprocess.html#subprocess.check_output)**

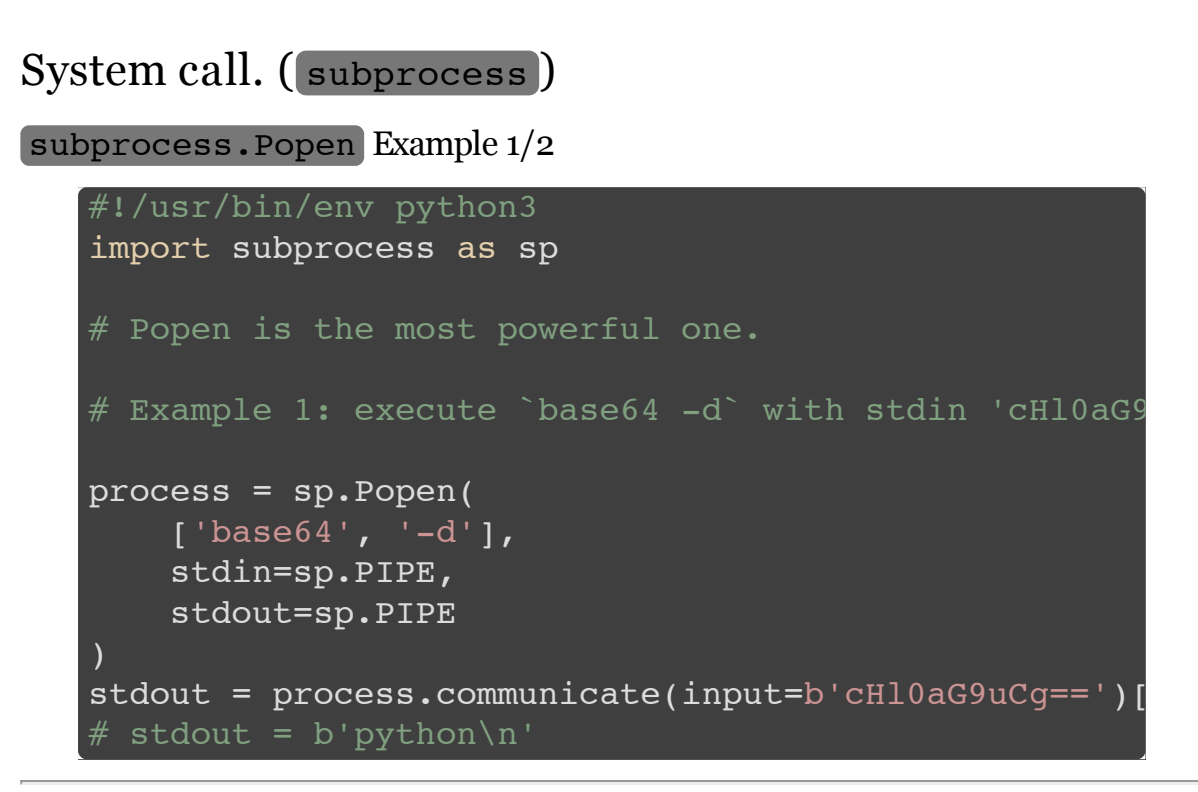

**[http://docs.python.org/3/library/subprocess.html#popen](http://docs.python.org/3/library/subprocess.html#popen-constructor)constructor**

### System call. (subprocess)

subprocess.Popen Example 2/2

```
#!/usr/bin/env python3
import subprocess as sp
import shlex
# Example 2: execute \sqrt{s} /sbin/pfctl -t ssh bruteforce
cmd = shlex.split('/sbin/pfctl -t ssh bruteforce -T# shlex.split() help you to split in shell way.
# cmd = \lceil'/sbin/pfctl', '-t', 'ssh bruteforce', '-T'
process = sp.popen(cmd, stdout=sp.PIPE, stderr=sp.PI)stdout, stderr = process.communicate()
# stdout = (many ips)
# stderr = b'No ALTQ support in kernel\nALTQ related
```
#### HTTP. (urllib)

- $urlib$  is a package, collects 4 modules.
	- urllib.request, urllib.error, urllib.parse, urllib.robotparser
- urllib.request defines functions and classes which help in opening URLs.
	- urllib.request.urlopen()
- urllib.parse defines a standard interface to manipulate URL (Uniform Resource Locator)
	- Parsing URL: urllib.parse.urlparse()
	- **Parsing query string: urllib.parse.parse qs()**
	- String conversion: urllib.parse.quote()

**[http://docs.python.org/3/library/urllib.request.html#module](http://docs.python.org/3/library/urllib.request.html#module-urllib.request)urllib.request**

**[http://docs.python.org/3/library/urllib.parse.html#module](http://docs.python.org/3/library/urllib.parse.html#module-urllib.parse)urllib.parse**

#### HTTP. (urllib)

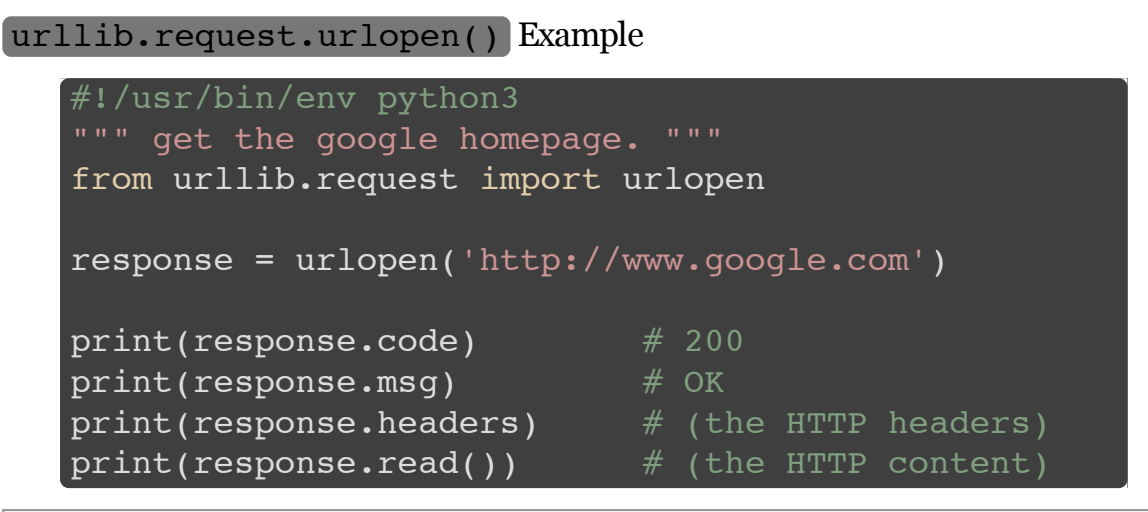

**<http://docs.python.org/3/library/urllib.request.html#urllib.request.urlopen>**

#### HTTP. (urllib)

```
urllib.parse.quote() Example
  #!/usr/bin/env python3
  """ 取得 wiki "銀河系" 頁面 """
  from urllib.reqeust import urlopen
  from urllib.parse import quote
  url = 'http://zh.wikipedia.org/wiki/'
  keyword = '銀河系'
  # urlopen(url + keyword)
  # This will raise UnicodeEncodeError.
  # Because '銀河系' is not valid ascii codes.
  keyword quote = quote(keyword) # \ %E9%8A%
  response = urlopen(url + keyword quote) # succes
  open('result.html', 'w').write(response.read())
```
**<http://docs.python.org/3/library/urllib.parse.html#urllib.parse.quote>**

# Socket Programming. ( socket )

- socket module provides access to the BSD socket interface.
- It is available on all modern Unix systems, Windows, MacOS, ...
- Common use:
	- Open a socket: socket.socket()
	- Connect the socket to (host, port): socket.connect()
	- Bind the socket to (host, port): socket.bind()
	- Listen the socket: socket.listen()
	- Accept a connection: socket.accept()
	- Receive/Send data from the socket: socket.recv(), socket.sendall()

**<http://docs.python.org/3/library/socket.html> <http://docs.python.org/3/howto/sockets.html#socket-howto>**

# Socket Programming. ( socket )

Example (Echo server program)

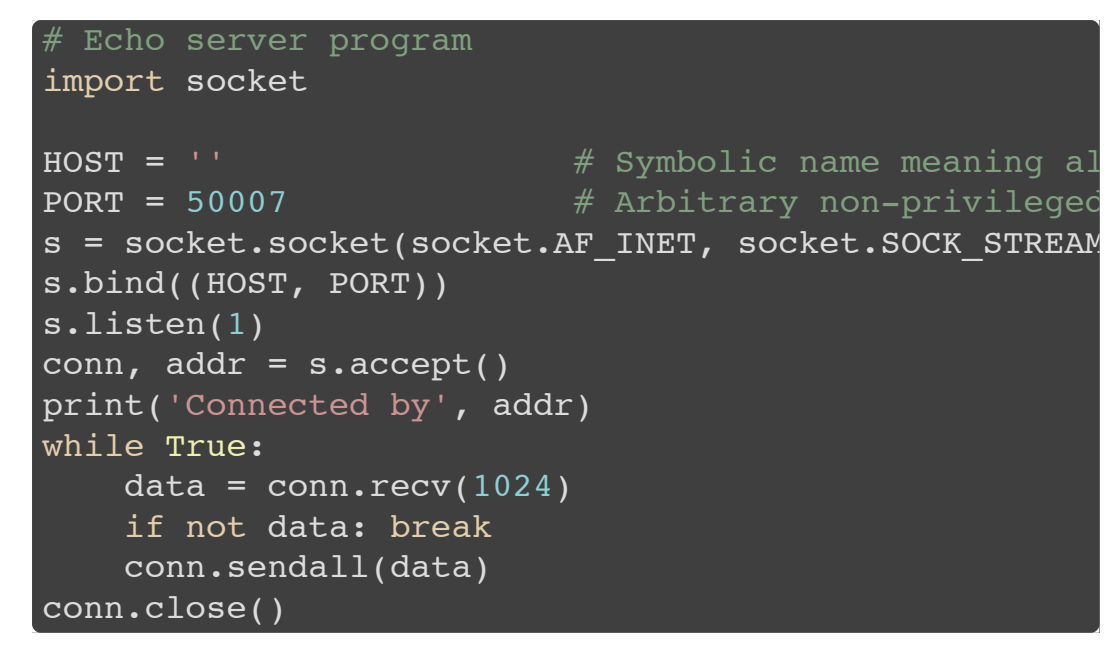

**<http://docs.python.org/3/library/socket.html#example>**

# Socket Programming. ( socket )

Example (Echo client program)

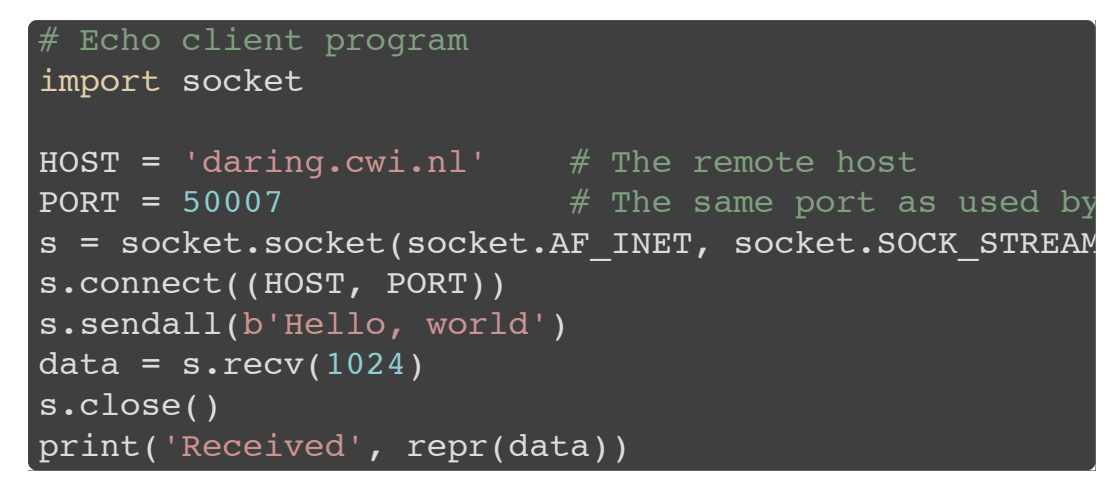

**<http://docs.python.org/3/library/socket.html#example>**
## Other modules.  $(s<sub>s</sub>, s<sub>ys</sub>)$

- os module provides a portable way of using operation system dependent functionality.
	- You can find lots of unix system calls here.
	- $os.getuid()$ ,  $os.getpid()$ ,  $os.kill()$ , ...
- sys module provides access to some variables used or maintained by the  $\bullet$ interpreter.
	- $\bullet\,$  You can get the command line arguments passed to the script.
	- script. You can get the File object of stdin, stdout, stderr.
	- $\blacksquare$  sys.argv, sys.path, ...

**<http://docs.python.org/3/library/os.html> <http://docs.python.org/3/library/sys.html>**

#### Other modules. (os, sys)

Example

```
#!/usr/bin/env python3
# run this script by 'python3 demo.py arg1 asdf'
import os, sys
print(os.name) # 'posix'
print(os.getuid()) # 14822
print(os.getpid()) # 10215print(os.uname())
# posix.uname result(sysname='FreeBSD', nodename='bs
# version='FreeBSD 9.1-RELEASE-p10 #0: Sun Jan 12 20
# root@amd64-builder.daemonology.net:/usr/obj/usr/sr
print(sys.argv) # ['demo.py', 'arg1', 'adsf']
print(sys.path)
# ['/amd/cs/99/9917038', '/usr/local/lib/python33.zip',
# '/usr/local/lib/python3.3', '/usr/local/lib/python
# '/usr/local/lib/python3.3/lib-dynload', '/usr/loca
```
6. 3rd Packages

PyPI - the Python Package Index

- **<https://pypi.python.org/pypi>**
- Use pip to install packages. Import it and use!
- 

Other packages

- Download from it's website and follow its install instructions.<br>• Example: BeautifulSoup
- 

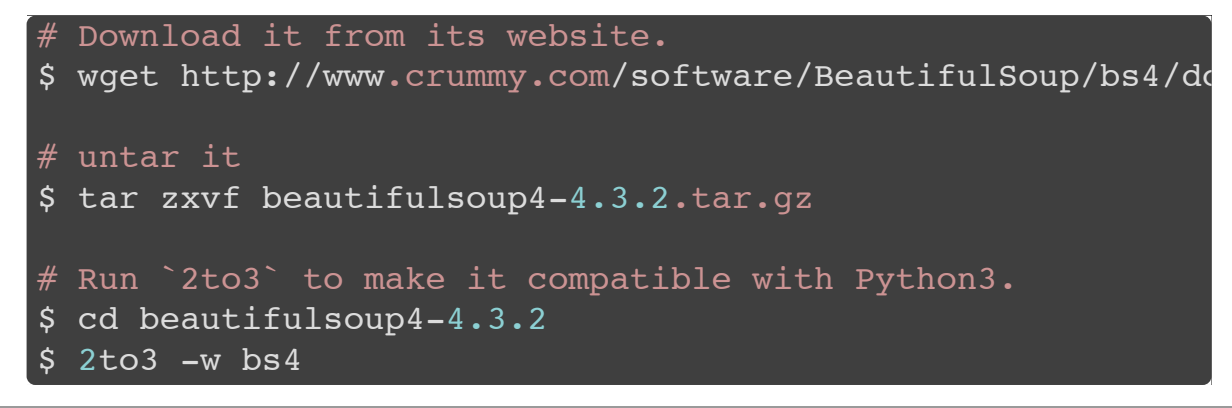

**<http://www.crummy.com/software/BeautifulSoup/>**

7. Examples

#### Examples

- $\bullet$   $id.py$ 
	- control flows, functions, string, array, type conversion
- latency.py
	- system command, re
- myip.py
	- http request, re
- parser.py
	- file, re, dict
- split.py
	- file, string
- youtube.py
	- http request, re, argument parse, 3rd package

## id.py

Code 1/3

```
#!/usr/bin/env python3
"""Check the input is a valid id or not."""
import re
table = dict(A=10, J=18, S=26,
    B=11, K=19, T=27,
    C=12, L=20, U=28,
    D=13, M=21, V=29,
    E=14, N=22, W=32,
    F=15, O=35, X=30,
    G=16, P=23, Y=31,
    H=17, Q=24, Z=33,
    I=34, R=25,
```
## id.py

Code  $2/3$ 

```
def check(id_):
    digit = table[id[0]]cks = digit // 10 + digit % 10 * 9
    cks += sum(int(id [i]) * (9-i) for i in range(1,
    cks += int(id [9])
    return cks % = 0# Alternative check.
def check2(id ):
    cks = int('10987654932210898765431320'[ord(id_[0
    cks += sum(int(id [i]) * (9-i) for i in range(1,
    cks += int(id[9])return cks % = 0
```
## id.py

Code 3/3

```
\begin{bmatrix} \text{if} \\ \text{name} \\ \text{...} \end{bmatrix} == '_main___':
     while True:
           id = input('please input id: ')
           if not re.search('\Lambda[A-Z]\d{9}$', id_):
                print('wrong format!')
           elif check(id_):
                print('valid')
           else:
                print('invalid')
```
Sample Run

```
$ python3 id.py
please input id: A123456789
valid
please input id: XDD
wrong format!
```
#### latency.py

Code  $1/1$ 

```
#!/usr/bin/env python3
import re
import subprocess as sp
cmd = 'ping -c 5 linux1.cs.nctu.edu.tw | tail -n +2
ping rst bytes = sp.check output(cmd, shell=True)
ping rst = ping rst bytes.decode()
\tt times = []for line in ping rst.split('\n'):
    reobj = re.search('time=(\ddot{d}*\.\ddot{d}*) ms', line)
    if reobi:
        times.append(float(reobj.group(1)))
print('sum = {::3f} ms'.format(sum(times)))print('max = {:.3f} ms'.format(max(times)))print('min = {:.3f} ms'.format(min(times)))
```
# latency.py

Sample Run

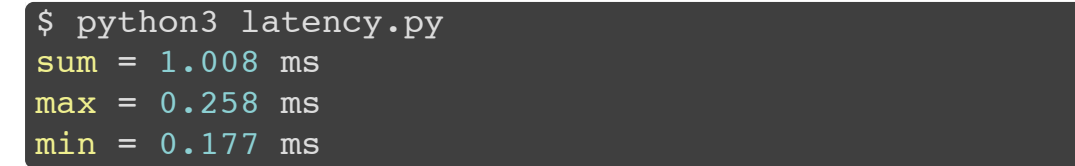

#### myip.py

Code  $1/1$ 

```
#!/usr/bin/env python3
import re
from urllib.request import urlopen
url = 'https://www.esolutions.se/whatsmyinfo'
pattern = '<div class="col-md-8">(\d+\.\d+\.\d+\.\d+)</div
content = urlopen(url).read() .decode()reobj = re.search(pattern, content)
if reobj:
    print('my ip: {}'.format(reobj.group(1)))
else:
    print('cannot find your ip QQ.')
```
Sample Run

\$ python3 myip.py my ip: 140.113.235.135

```
parser.py
```
Code  $1/1$ 

```
#!/usr/bin/env python3
import re
table = \{\}#Dec 21 17:07:08 nat235 pure-ftpd: (?@192.168.0.15)
for line in open('xferlog', errors='ignore'):
    if 'logged' not in line: continue
    \text{cols} = \text{line.split(' ')}ip, user = \text{cols[5][3:-1]}, \text{cols[7]}if ip not in table: table[ip] = [user]elif user not in table[ip]: table[ip] += [user]
    \mathsf{else:} \quadfor key, value in sorted(table.items()):
    print('{:20s} {}'.format(key, value))
```
### parser.py

Sample Run

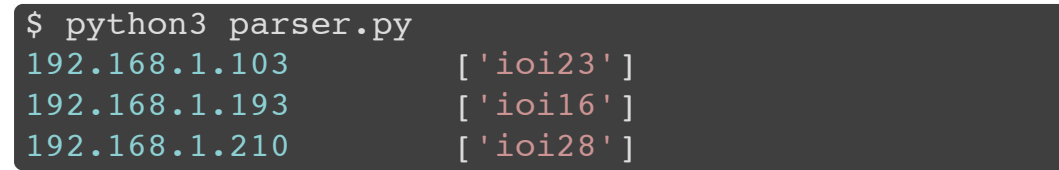

### split.py

Code 1/1

```
#!/usr/bin/env python3
pass f = open('/etc/passwd')
for line in pass f:
    if line.strip()[0] == '# : continue
    arr = line.split(':')if len(arr) < 2: continue
    print('username = \{::10\} uid = \{\}'.format(arr[0]
pass_f.close()
```
## split.py

Sample Run

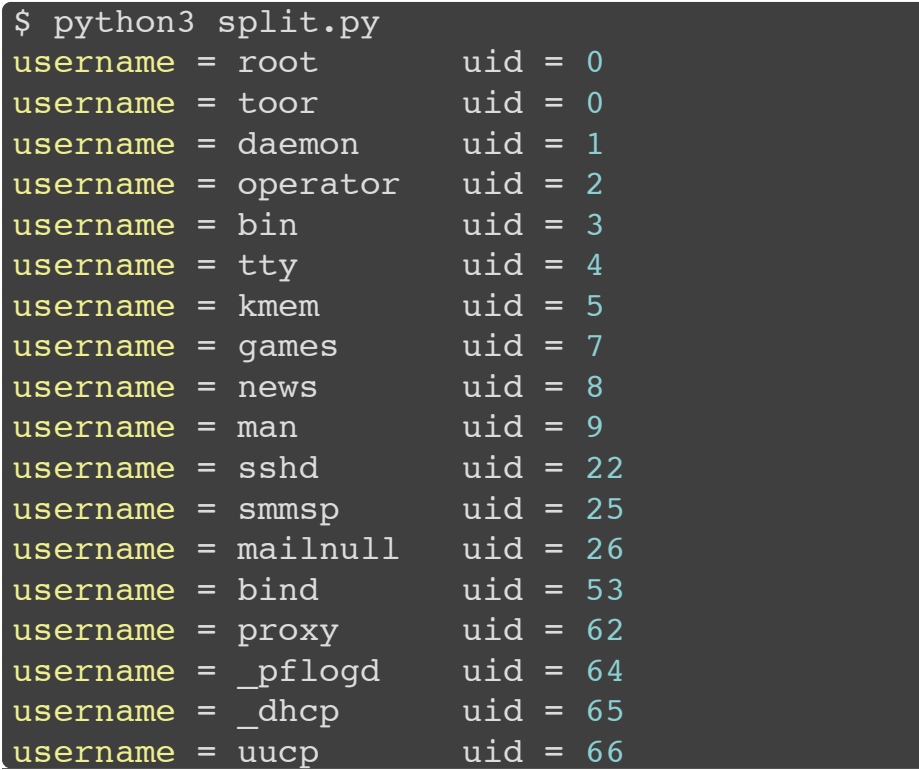

#### Code 1/4

#!/usr/bin/env python3 import os import re import sys from urllib.request import urlopen from urllib.parse import quote

sys.path.append(os.path.abspath('./beautifulsoup4-4. from bs4 import BeautifulSoup

Code  $2/4$ 

```
def youtube search(keyword, n=6):
    url fmt = ('http://www.youtube.com/results'
        '?hl=en&search_query={}'
    url = url fmt.format(quote(keyword))
    content = urlopen(url).read().decode()
    html = BeautifulSoup(content)
    base = 'http://www.youtube.com'
    for link in html.find all(href=re.compile("watch
        if 'Watch Later' not in str(link):
            print(base + link.get('href'))
            print(link.text.strip())
            print()
            n - = 1if n == 0: break
```
Code  $3/4$ 

```
def main1():
    import getopt
    def usage():
        print('Usage: %s [-n N] keyword.' % sys.argv
        exit(1)try:
        opts, args = getopt.getopt(sys.argv[1:], 'n:'
    except getopt.GetoptError as err:
        usage()
    if len(args) != 1: usage()
    n = 6for opt, arg in opts:
        if opt == ' - n': n = int(arg)
```
Code  $4/4$ 

```
def main2():
    import argparse
    parser = argparse.ArgumentParser(
            description='Youtube search engine.'
    parser.add argument('-n', type=int, default=6,
            help='number of search result. default i
    parser.add_argument(
            'keyword', nargs=1,
            help='keyword to search.'
    args = parser.parse_args()
    youtube search(args.keyword[0], n=args.n)
if name = 'main ':
    main2()
```
Sample Run 1/2

```
$ python3 youtube.py -h
usage: youtube.py [-h] [-n N] keyword
Youtube search engine.
positional arguments:
  keyword keyword to search.
optional arguments:
  -h, --help show this help message and exit
  -n N commber of search result. default is 6.
```
Sample Run 2/2

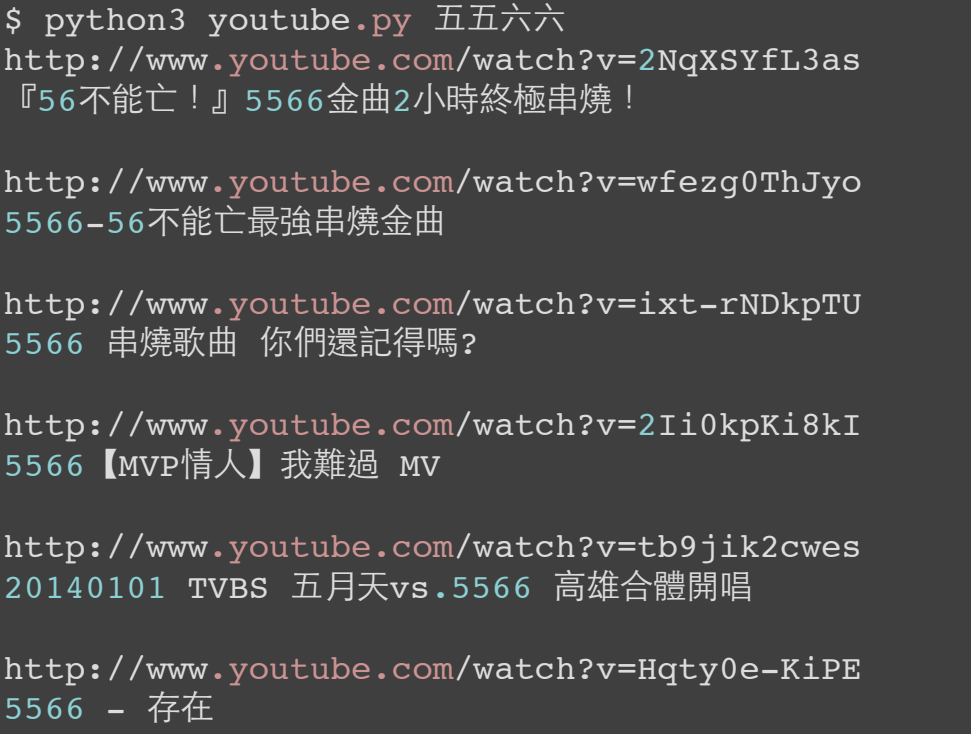

The course is going to end here.

However, things in this course are only 10% of Python.

Oops, maybe 5% or less.

What's more you can learn first

- class  $\bullet$
- 
- lambda<br>• Generators, yield statement.
- Exceptions,  $\text{try}$  and except statements.
- set type.
- 
- 
- 
- json module. Write your own module. Docstring. Syntax suggestion: PEP8
- Binding with C: ctypes module, <Python.h>

What's more and more you can learn

- For Development: virtualenv
- For GUI: PySide , wxPython
- For 3D Graph: VPython
- For Image Manipulate: SimpleCV
- For Website Design: Django , jinja2 , Flask , web2py
- For Scientific Calculation: SciPy , NumPy , metaplot2
- For Network Programming: Twisted
- For Documentation: sphinx

Welcome to Python World !

Learning Materials and References

- **The Python [Tutorial](http://docs.python.org/3/tutorial/index.html)**
- **Python [Standard](http://docs.python.org/3/library/subprocess.html) Library**
- **[良葛格學習筆記](http://openhome.cc/Gossip/Python/)**